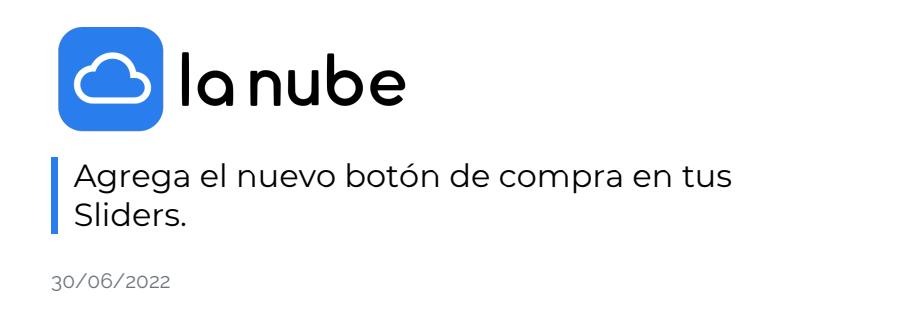

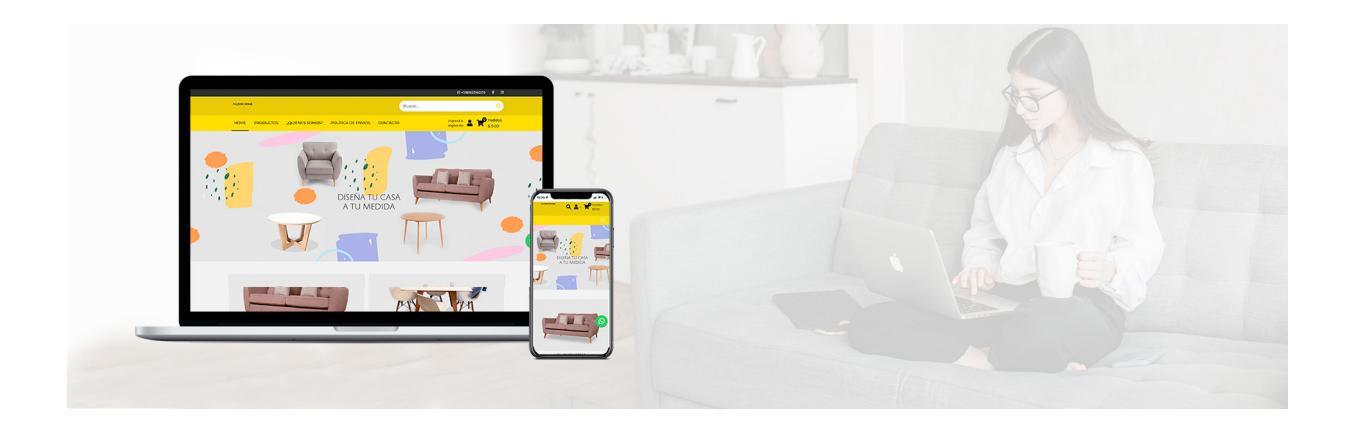

## ¡Consigue que tus clientes compren más rápido!

El Slider es un elemento de tu tienda online que muestra múltiples imágenes y texto que se alternan entre ellas.

Situada en la parte superior con el objetivo de destacar y dar más visibilidad a una serie de elementos.

El slider puede tener un gran impacto visual si creas un diseño profesional, y puede mejorar la calidad gráfica general de toda tu tienda.

## SLIDERS DE MI STORE

En esta pestaña podrás crear los Sliders, pudiendo cargar hasta tres imágenes o videos. Las medidas mínimas recomendadas para que las imágenes del slider se vean correctamente en la pantalla son de 1900 px 600 px y siempre busca que lo que quieras destacar esté ubicado en el centro de la imagen, ya que al cambiar de formato de pantallas muchas veces la visualización se modifica y si la imagen no estaba en el centro no se podrá ver.

Ten en cuenta que este ajuste automático no siempre garantiza que tu imagen se vea tal como quieres, por eso te recomendamos que trabajes con las dimensiones correctas desde el principio.

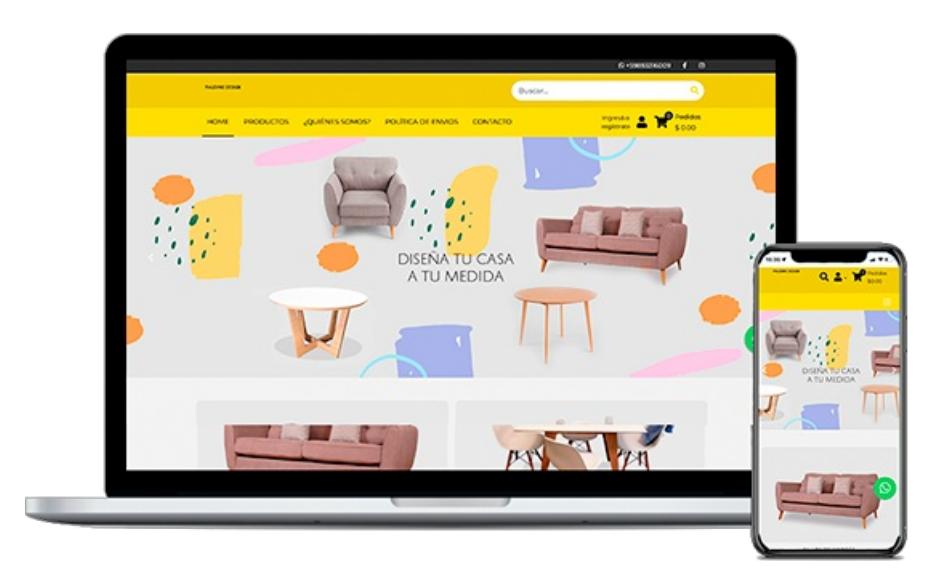

En los dispositivos móviles, una gran parte de tu foto de portada estará bloqueada, (hacia los costados porque la dimensión es menor a la del escritorio) puedes realizar pruebas al respecto y verificar que se vea de forma correcta; en caso de que no sea funcional, realiza los ajustes necesarios.

Para subirlas das clic a cada ventana y escoge las imágenes de tu archivo, tu escritorio o puedes también buscarlas en el Banco de Imágenes, aquí encontrarás imágenes de cualquier rubro que puedes utilizar libremente.

Sugerimos cargar las tres imágenes para darle mayor dinamismo y profesionalidad a tu tienda. Una vez que cargas tus imágenes tienes la posibilidad de añadir un título (por ejemplo el nombre del producto), una descripción del mismo y una URL donde puedes poner el link a donde quieres dirigir al usuario dentro de tu tienda.

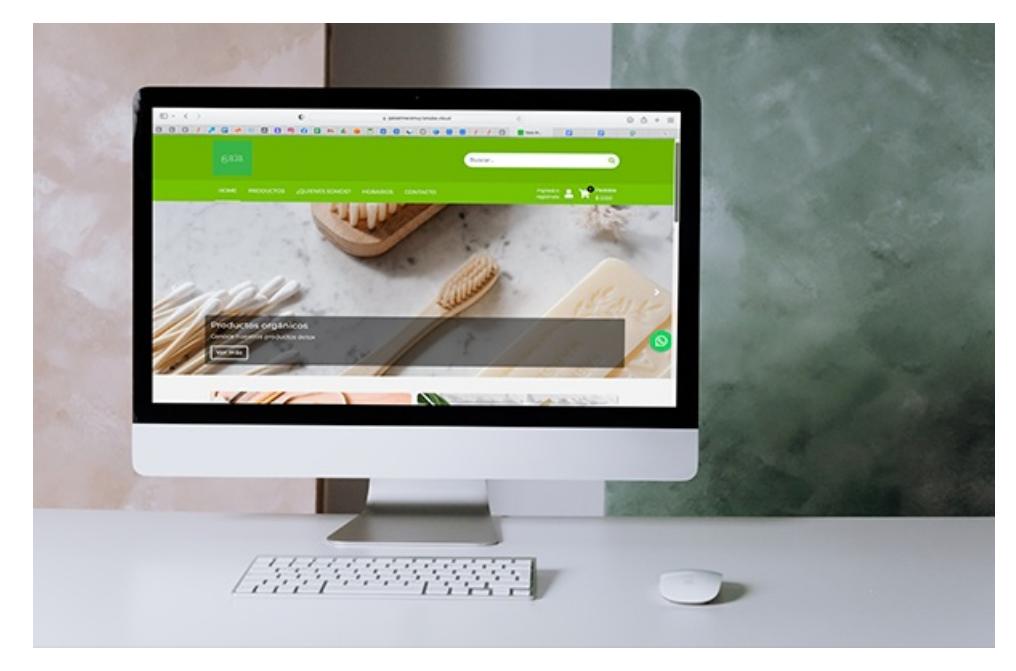

De esta forma el usuario al dar clic en el enlace se dirigirá directamente a lo que le quieras mostrar. Por ejemplo, un descuento, una promoción especial, o la opción de compra de cualquiera de tus productos.

Para editar tus Sliders debes dirigirte al panel de administración> Slider y verás todas estas opciones.

Recuerda siempre guardar los cambios.